# Implementing an Enterprise Print Server Using VM/ESA

SHARE 95 Summer 2000 Session 9384

Jim Elliott, Linux Product Manager, Enterprise Servers, IBM Americas Group

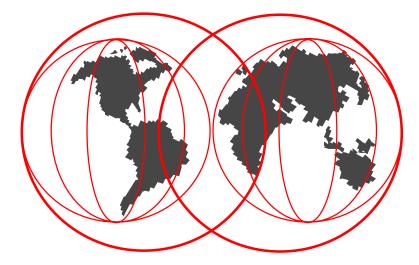

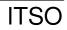

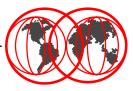

The information contained in this document is distributed on an "as is" basis without any warranty either express or implied. The customer is responsible for use of this information and/or implementation of any techniques mentioned. IBM has reviewed the information for accuracy, but there is no guarantee that a customer using the information or techniques will obtain the same or similar results in its own operational environment.

In this document, any references made to an IBM licensed program are not intended to state or imply that only IBM's licensed program may be used; any functionally equivalent program may be used instead.

Any performance data contained in this document was determined in a controlled environment and, therefore, the results which may be obtained in other operating environments may vary significantly. Users of this document should verify the applicable data for their specific environment.

It is possible that this material may contain reference to, or information about, IBM products (machines and programs), programming, or services that are not announced in your country or not yet announced by IBM. Such references or information must not be construed to mean that IBM intends to announce such IBM products, programming, or services.

Permission is hereby granted to SHARE to publish an exact copy of this paper in the SHARE proceedings. IBM retains the title to the copyright in this paper as well as title to the copyright in all underlying works. IBM retains the right to make derivative works and to republish and distribute this paper to whomever it chooses in any way it chooses.

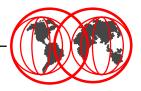

- The information contained in this presentation was developed as a result of a residency at the ITSO Poughkeepsie in the summer of 1999 which resulted the IBM Redbook, *TCP/IP Solutions for VM/ESA*, SG24-5459-00
- Special thanks to the following people for their assistance:
  - Les Geer, Alan Altmark, Romney White, Mary Sue Record -VM Development
  - Erich Amrehn, Roy Costa, Mike Schwartz ITSO Poughkeepsie
- This presentation is an repeat of session 9317 presented at SHARE 93 Summer 1999 and session 9385 presented at SHARE 94 Winter 2000.

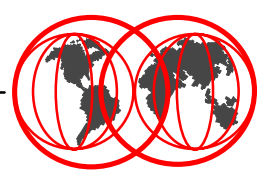

- Print server consolidation
- Concepts
- Configuring Windows
- Configuring TCP/IP for VM/ESA
- Configuring RSCS
- Printing from VM/ESA
- Printing from Windows
- Conclusions and action plan

#### VM/ESA print server before consolidation

- Multiple network print servers managing network printers
- PC workstations with attached printers
- Individually managed print servers
- Additional printing capacity requires more printers and servers
- High speed printers only available to S/390 applications
- PC to/from S/390 printing requires file transfer

Print server consolidation

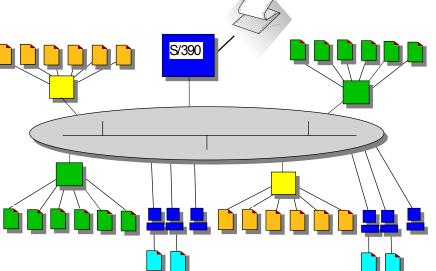

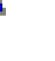

#### VM/ESA print server after consolidation

- Network print servers eliminated
- Queue management function is provided by VM/ESA
- Print queues reside on large, reliable S/390 attached disk
- Any TCP/IP LPR client can print to any printer
- All printers managed centrally

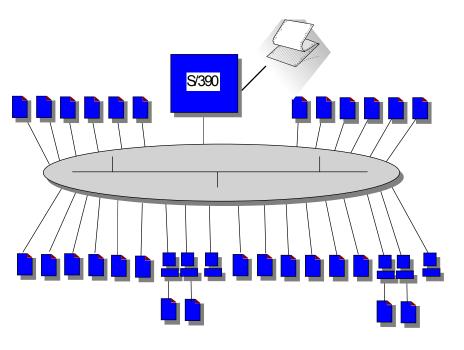

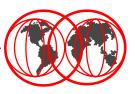

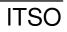

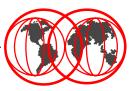

- CMS users can print to any IP printer
  - Printing via domain name or IP address
  - Postscript printing via the LPR or PPS command
- Host creation of Postscript files using the Document Composition Facility (DCF, aka SCRIPT)
- Workstation users can print to any desired printer using the VM system as the print server
  - Host attached printers
  - IP printers
- Single point of management for any and all printers:
  - Mainframe line printers
  - High capacity quality printers
  - LAN printers
  - Workstation attached printers
- IBM Redbook TCP/IP Solutions for VM/ESA, SG24-5459

Print server consolidation

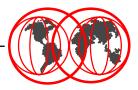

- Configuration of both TCP/IP and RSCS required
  - Use RSCS LPD not TCP/IP LPSERVE function
- LPD serves workstation print requests
  - Local printers on VM/ESA
  - Remote printers through RSCS
  - TCP/IP printers
  - PSF printers
- VM/ESA print requests
  - LPR synchronous direct to the LPD which controls the printer
  - LPR asynchronous through RSCS
  - PPS asynchronous through RSCS
- TCP/IP printers are not dedicated to VM/ESA
- Dedicated links in RSCS or pool of links

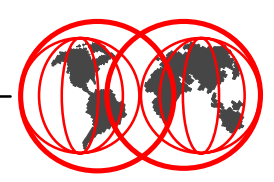

| Title                                            | Source                                            |
|--------------------------------------------------|---------------------------------------------------|
| VM RSCS Planning and Installation, SH24-5219-03  | http://www.vm.ibm.com/pubs/pdf/                   |
|                                                  | Hardcopy also available                           |
| VM RSCS Operation and Use, SH24-5220-03          | http://www.vm.ibm.com/pubs/pdf/                   |
|                                                  | Softcopy ONLY                                     |
| VM RSCS Exit Customization, SH24-5222-03         | http://www.vm.ibm.com/pubs/pdf/                   |
|                                                  | Softcopy ONLY                                     |
| VM RSCS Program Directory, GI10-4655-02          | http://www.vm.ibm.com/pubs/pdf/                   |
|                                                  | Hardcopy also available                           |
| PCL5e/PostScript Technical Reference,            | http://www.printers.ibm.com/R5PSC.NSF/Web/nprefm/ |
| S544-5344-03                                     | Hardcopy also available                           |
| PostScript Language Reference, by Adobe Systems, | Adobe Systems, Inc.                               |
| Inc. ISBN 0-201-37922-8                          | May be available in some book stores              |
| Technical Reference Bundle, by Hewlett-Packard,  | Hewlett-Packard, Inc.                             |
| Inc. part number 5021-0377                       |                                                   |

A short reference to PCL Commands, Basic Page Formatting, and Font Selection is available on the Hewlett-Packard Web site at:

http://www.interactive.hp.com/cgi-bin/cspt/ljxxxx/dyndocwrap.pl?lid=general&fid=bpl02705

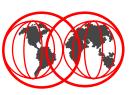

- Windows 95/98 does not include an LPD
- Windows NT 4 LPD "TCP/IP Print Server" less than robust
  - If used, printer queues must be renamed to conform to LPD rules
- 3rd party LPD server recommended, many available
  - We used NIPrint from Network Instruments, Inc. during residency
  - Maps selected installed printers to a printer name for use with LPR

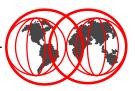

- Windows NT 4 includes a LPR port monitor
- Provides for seamless Windows NT network printing
- Port monitor configured using the Add Printer Wizard
- LPR command also provided in Windows NT 4

## **Configuring Windows NT 4 as a print client ...**

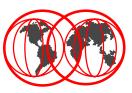

#### Add Printer Wizard

|                             | next to the port(s) yet to the first available |                                                     |
|-----------------------------|------------------------------------------------|-----------------------------------------------------|
| <u>A</u> vailable ports:    |                                                |                                                     |
| Port                        | Description                                    | Printer 🔺                                           |
| C:\Program Fi<br>TOTVM1.ITS | PDF Port                                       | Acrobat Distiller<br>NP24PS via TO<br>NP24PCL via T |
|                             |                                                |                                                     |
| ■ 101 VM1.113               |                                                |                                                     |
| Add Por <u>t</u>            |                                                | <u>C</u> onfigure Port                              |
| 🗖 <u>E</u> nable printer p  | ooling                                         |                                                     |
|                             |                                                |                                                     |
| < <u>B</u> a                | ck <u>N</u> ext >                              | Cancel                                              |

 Using the Add Printer Wizard on the port selection menu, click "Add Port...", then select "LPR Port" and click "New Port..."

**Configuring Windows** 

### **Configuring Windows NT 4 as a print client ...**

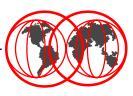

| Add LPR compatible printer                              |                     | ×            |
|---------------------------------------------------------|---------------------|--------------|
| Name or address of server providing lpd:                | totvm1.itso.ibm.com | ОК           |
| Name of p <u>r</u> inter or print queue on that server: | hp890c              | Cancel       |
|                                                         |                     | <u>H</u> elp |
|                                                         |                     |              |

 Enter the name or address of the VM/ESA system providing the LPD server and the printer queue name as defined in LPDXMANY CONFIG

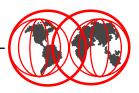

- The IBM LPR Remote Printing Client utility provides a TCP/IP print monitor port driver for seamless Windows 95/98 network printing
- This package also includes a command line LPR, RFC 1179, executable program for printing jobs directly from DOS
- Available at no charge from the IBM Printing Systems web site for use with IBM Network Printers and IBM InfoPrint printers
- ACITS LPR Remote Printing Windows 95/98 and NT 4.0 available from the University of Texas at Austin for non-IBM printers for a charge
- Other 3rd party LPR port monitors or clients available

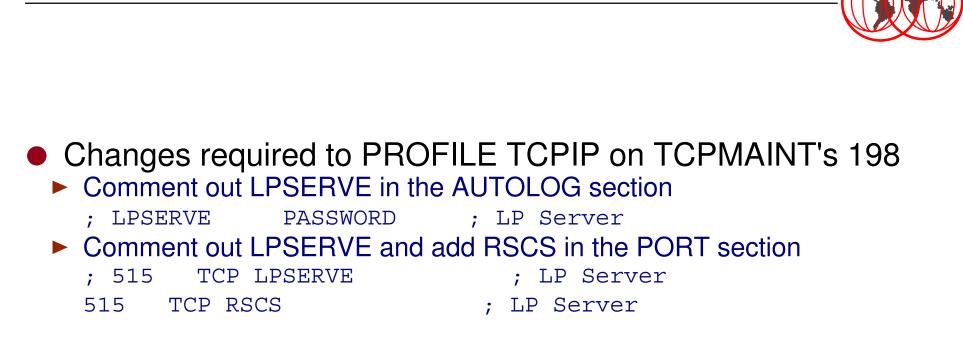

- Install the latest RSU to get any fixes for LPR
- Install the PTF for APAR PQ29745 to correct a problem with the LPR command not uppercasing the FORM, PREFIX and SUFFIX data

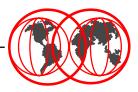

- Install the latest RSU to get any fixes for LPR and LPD
   Must be at RSU 9803 or higher
- Install PTF UV60455 for APAR VM62277 to correct several problems in LPR printing discovered during the residency
- Change RSCS's PROFILE GCS on P684096K's 401 GLOBAL LOADLIB RSCS RSCSEXIT

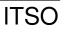

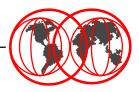

- RSCSDNS provide an interface to the domain name server for use by LPR links in RSCS
- Should be pre-defined if installing VM/ESA 2.4.0
- If running VM/ESA 2.3.0 or earlier, RSCSDNS userid must be defined and a PROFILE EXEC created

```
/* RSCSDNS PROFILE EXEC
'ACCESS 403 B'
'ACCESS 592 C'
'GLOBAL LOADLIB SCEERUN'
'GETHOSTC'
```

```
*/
/* access GETHOSTC MODULE */
/* access TCPMAINT disk */
/* LE runtime library */
/* invoke DNS interface */
```

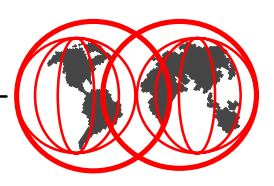

#### RSCSDNS userid definition

```
USER RSCSDNS XXXXXXX 8M 16M G
IPL CMS PARM AUTOCR
MACHINE ESA
OPTION SVMSTAT LANG AMENG
XAUTOLOG GCS
CONSOLE 001F 3215 T OPERATOR
SPOOL 000C 2540 READER A
SPOOL 000D 2540 PUNCH A
SPOOL 000E 1403 A
LINK P684096K 0403 0403 RR
LINK MAINT 0190 0190 RR
LINK MAINT 019E 019E RR
LINK TCPMAINT 0592 0592 RR
MDISK 0191 3390 2798 001 240RES MR
```

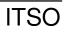

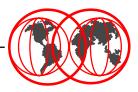

- Add to RSCS's PROFILE GCS on P684096K's 401 FILEDEF LPD DISK LPDXMANY CONFIG
- Define LPD-type links in RSCS CONFIG (same disk) LINKDEFINE LPD1 TYPE LPD LINKDEFINE LPD2 TYPE LPD PARM LPD1 EXIT=LPDXMANY EP='C=LPDXMANY' TIMEOUT=300 PARM LPD2 EXIT=LPDXMANY EP='C=LPDXMANY' TIMEOUT=300
- Multiple LPD links should be defined so that workstation users can always connect
- Increase timeout to allow for network response time problems
- Add to RSCS's PROFILE GCS after 'RSCS INIT' to start LPDs START LPD1 START LPD2

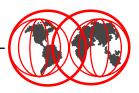

- Copy LPDXMANY CONFSAMP from P684096K's 406 to 401 as LPDXMANY CONFIG
- This file can be quite confusing to set up, check the Redbook for more information
- Define a DEFAULT entry for the most common configuration of printer in your installation
- Define additional entries for every other printer OR pool of printers in your installation, i.e. every print queue

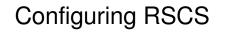

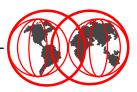

#### • Add to RSCS's PROFILE GCS on P684096K's 401 FILEDEF LPR DISK LPR CONFIG FILEDEF LPRP DISK LPRP CONFIG FILEDEF LPRXFORM DISK LPRXFORM CONFIG

Define the LPRXFORM exit in RSCS CONFIG (same disk)
 EXIT 0 ON LPRXFM00
 EXIT 1 ON LPRXFM01

• Create an LPRXFORM CONFIG (same disk)

**Configuring RSCS** 

#### Setting up LPR in RSCS ...

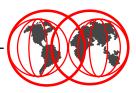

#### • LPRXFORM CONFIG (partial)

```
FORM=HP890C
HOSTNAME=TOT48.ITSO.IBM.COM
PRINTER=HP890C
SEP=YES
PREFIX=1B45
PREFIX=1B28733050
PREFIX=1B2873313248
PREFIX=FF04
PREFIX=1B45
SUFFTX=1B45
*
FORM=NPPS
FORMSUB=P+ASCII
SEP=YES
PREFIX=252150532D41646F62650D0A
PREFIX=7374617475736469637420626567696E2066616C7365207365746475706C
PREFIX=65786D6F646520322073657470617065727472617920656E640D0A
PREFIX=FF04
PREFTX=252150532D41646F62650D0A
PREFIX=7374617475736469637420626567696E2074727565207365746475706C65
PREFIX=786D6F646520332073657470617065727472617920656E640D0A
```

#### Setting up LPR in RSCS ...

#### LPRXFORM CONFIG (partial)

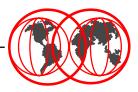

FORM=NP SEP=YES PREFIX=252150532D41646F62650D0A PREFIX=7374617475736469637420626567696E2066616C7365207365746475706C PREFIX=65786D6F646520322073657470617065727472617920656E640D0A PREFIX=FF04 PREFTX=252150532D41646F62650D0A PREFIX=7374617475736469637420626567696E2074727565207365746475706C65 PREFIX=786D6F646520332073657470617065727472617920656E640D0A \* FORM=STANDARD SEP=YES PREFTX=252150532D41646F62650D0A PREFIX=7374617475736469637420626567696E2066616C7365207365746475706C PREFIX=65786D6F646520322073657470617065727472617920656E640D0A PREFIX=FF04 PREFIX=252150532D41646F62650D0A PREFIX=7374617475736469637420626567696E2074727565207365746475706C65 PREFIX=786D6F646520332073657470617065727472617920656E640D0A

**Configuring RSCS** 

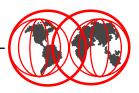

- Define the LPR-type links in RSCS CONFIG (same disk)
- Definition for a pool of IBM Network Printer 24s

```
LINKDEFINE NP24PSA TYPE LPR FORM * AST
LINKDEFINE NP24PSB TYPE LPR FORM * AST
LINKDEFINE NP24PSC TYPE LPR FORM * AST
PARM NP24PSA EXIT=LPRXPSE ITO=0 US=Y SYS=Y EP='S=Y EH=N
C=LPRP' HOST=9.12.2.5 PR=PASS
PARM NP24PSB EXIT=LPRXPSE ITO=0 US=Y SYS=Y EP='S=Y EH=N
C=LPRP' HOST=9.12.2.6 PR=PASS
PARM NP24PSC EXIT=LPRXPSE ITO=0 US=Y SYS=Y EP='S=Y EH=N
C=LPRP' HOST=9.12.2.8 PR=PASS
ROUTE GROUP NP24PS TO LINK NP24PSA NP24PSB NP24PSC
```

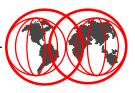

- Generic printers are mapped to real printers via LPRXFORM
- Generic PostScript printer definitions

```
LINKDEFINE LPRP1 TYPE LPR FORM * AST
...
LINKDEFINE LPRP8 TYPE LPR FORM * AST
PARM LPRP1 EXIT=LPRXPSE ITO=0 US=Y SYS=Y EP='S=Y EH=N C=LPRP'
...
PARM LPRP8 EXIT=LPRXPSE ITO=0 US=Y SYS=Y EP='S=Y EH=N C=LPRP'
ROUTE GROUP LPRP TO LINK LPRP1 ... LPRP8
```

Generic non-PostScript printer definitions

```
LINKDEFINE LPR1 TYPE LPR FORM * AST
...
LINKDEFINE LPR8 TYPE LPR FORM * AST
PARM LPR1 EXIT=LPRXONE ITO=0 US=Y SYS=Y EP='S=Y FF=N C=LPR'
...
PARM LPR8 EXIT=LPRXONE ITO=0 US=Y SYS=Y EP='S=Y FF=N C=LPR'
ROUTE GROUP LPR TO LINK LPR1 ... LPR8
```

#### Setting up LPR in RSCS ...

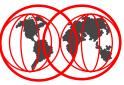

- EXECs in Redbook to transform EBCDIC to ASCII HEX
- PCL prefix and suffix strings defined in LPRXFORM

```
FORM=HP890C
HOSTNAME=TOT48.ITSO.IBM.COM
PRINTER=HP890C
SEP=YES
PREFIX=1B45
PREFIX=1B28733050
PREFIX=1B2873313248
PREFIX=FF04
PREFIX=1B45
SUFFIX=1B45
```

| Hex value    | ASCII value          | Description         |
|--------------|----------------------|---------------------|
| 1B45         | escE                 | Reset               |
| 1B28733050   | <sup>esc</sup> (s0P  | Monospace font      |
| 1B2873313248 | <sup>esc</sup> (s12H | Pitch 12 CPI        |
| FF04         |                      | Separator placement |

**Configuring RSCS** 

#### Setting up LPR in RSCS ...

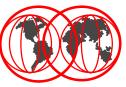

PostScript prefix and suffix strings defined in LPRXFORM
 FORM=NPPS
 FORMSUB=P+ASCII
 SEP=YES
 PREFIX=252150532D41646F62650D0A
 PREFIX=7374617475736469637420626567696E2066616C7365207365746475706C
 PREFIX=65786D6F646520322073657470617065727472617920656E640D0A
 PREFIX=FF04
 PREFIX=252150532D41646F62650D0A
 PREFIX=252150532D41646F62650D0A
 PREFIX=7374617475736469637420626567696E2074727565207365746475706C65
 PREFIX=786D6F646520332073657470617065727472617920656E640D0A

| Hex value                                                                                                    | ASCII value                                                                   | Description              |
|----------------------------------------------------------------------------------------------------|-------------------------------------------------------------------------------|--------------------------|
| 252150532D41646F62650D0A                                                                                                    | %!PS-Adobe CRLF                                                               | PostScript header        |
| 737461747573646963742062656<br>7696E2066616C73652073657464<br>75706C65786D6F6465203020736<br>57470617065727472617920656E<br>640D0A | statusdict begin false<br>setduplexmode 0<br>setpapertray end <sup>CRLF</sup> | Paper tray 0, duplex off |
| 737461747573646963742062656<br>7696E2074727565207365746475<br>706C65786D6F646520312073657<br>470617065727472617920656E64<br>0D0A   | statusdict begin true<br>setduplexmode 1<br>setpapertray end <sup>CRLF</sup>  | Paper tray 1, duplex on  |
| FF04                                                                                                    |                                                                               | Separator placement      |

**Configuring RSCS** 

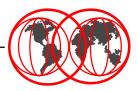

# LPRSET, LPR and PPS commands utilized LPRSET used to set defaults for LPR

```
lprset (perm asynch rscs np24ps,totvm1
Ready; T=0.03/0.04 11:32:10
lprset (query
Printer and host values have not been defined
Server is defined as: RSCS (Default)
Printer is connected on link: NP24PS
Printer is connected on node: TOTVM1
LPR mode: ASYNCHRONOUS
Ready; T=0.03/0.03 11:32:12
```

|--|

#### Printing an EBCDIC file to our Network Printer pool

PPS filename filetype (PRINTER NP24PS FORM NP PPS filename filetype (PRINTER NP24PS LPR filename filetype

LPR filename filetype (RSCS NP24PS, TOTVM1 FORM NP

LPR filename filetype (RSCS NP24PS, TOTVM1

Printing a PostScript file to our Network Printer pool

PPS filename filetype (PRINTER NP24PS FORM NPPS LPR filename filetype (RSCS ASCII, NP24PS FORM NPPS LPR filename filetype (RSCS NP24PS, TOTVM1 FORM NPPS

LPR filename filetype (FORM NPPS

- PostScript file created by DCF (Script), uploaded from a workstation, or created by a utility program
- It is NOT possible to print an ASCII (including PCL) file using the PostScript printer exit (LPRXPSE)

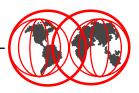

- Can print non-Postscript ASCII (including PCL) and EBCDIC through LPRXONE exit
- Use LPR command (not PPS)
- To print an EBCDIC file on our HP890C LPR filename filetype (FORM HP890C
- To print an ASCII (including PCL) file on our HP890C LPR filename filetype (FORM HP890C RSCS ASCII, LPR

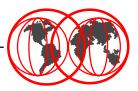

- Product of i-data international
- ida PSS transforms AFP into PCL and PostScript
  - Dynamic scaling to 300 pel
- Runs as a GCS service machine support PSF syntax
- Binary files (formatted PCL or PostScript) can be printed transparently
- Direct interface to TCP/IP printers
  - Program available for "batch" conversion, a utility to convert AFP or EBCDIC "line" data into PostScript or PCL

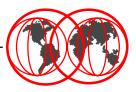

#### Printing to a network printer

- Just select a printer you defined on a TCP/IP port and print to it
- Print output will be routed to VM/ESA through TCP/IP
- Print output will be routed from VM/ESA by RSCS through TCP/IP to the selected printer

#### Printing to a host printer

- For non-AFP printers, the host printer should be defined in LPDXMANY CONFIG with the TRAN option to translate the file to EBCDIC
- For AFP printers use the IBM AFP printer driver for Windows and define the printer in LPDXMANY CONFIG as a PSF printer

#### Sources of Information on the Internet

- VM/ESA http://www.ibm.com/s390/vm/
- VM/ESA TCP/IP http://www.ibm.com/s390/vm/related/tcpip/
- VM/ESA RSCS http://www.ibm.com/s390/vm/related/rscs/
- S/390 Server Consolidation on the web http://www.ibm.com/s390/sc/
  - ITG Management Brief Business Value of Consolidation GF22-5034 http://www.ibm.com/s390/sc/consult.html
- IBM Printing Systems LPR Client http://www.ibm.com/printers/
  - Select "Support", then "Fixes, printer drivers and updates", then "Network Printers Utilities and Microcode" then follow the instructions under "IBM LPR Remote Printing Client Version 2.30 for Windows 95"
- IBM Printing Systems AFP Printer Drivers for Windows
  - Select "Support", then "Fixes, printer drivers and updates", then "IBM AFP printer drivers for Windows" and follow the instructions
- TCP/IP Solutions for VM/ESA Redbook SG24-5459 http://www.ibm.com/redbooks/

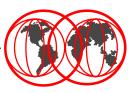

- ACITS LPR Remote Printing for Windows 95/98 and NT 4.0 http://www.utexas.edu/academic/otl/software/lpr/
- NIPrint from Network Instruments, Inc. http://www.netinst.com/
- ida PSS from i-data international http://www.i-data.com/

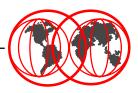

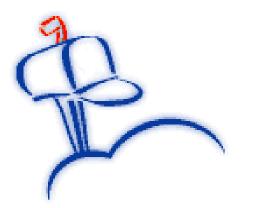

Be up-to-the-minute
 Choose information you want
 Receive it directly via e-mail

A customizable one-stop source for information on IBM products and services delivered right to desktops around the world.

#### Subscribe today

http://www.ibm.com/isource/

It's free. It's easy. It's Source.

The information source that's as individualized as you are!

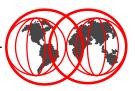

Jim Elliott Linux Product Manager Enterprise Servers IBM Americas Group

3600 Steeles Avenue East Markham, Ontario L3R 9Z7 Canada

Telephone 905-316-5813 FAX 905-316-3737 Internet: jelliott@ca.ibm.com Notes: Jim Elliott/Markham/IBM@IBMCA

http://ibm.com/vm/devpages/jelliott/

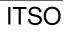